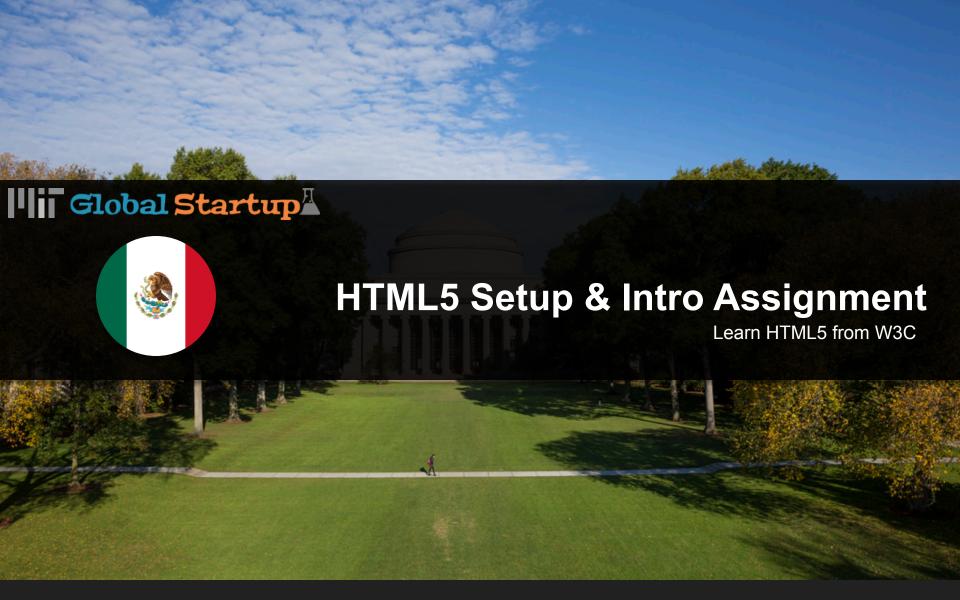

## Illi Create edX Account and Enroll

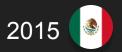

Go to www.edx.org

Register using the top right button and following instructions.

Click the "Find courses now!" button

Search for HTML5

Click on the first result: "Learn HTML5 from W3C"

Click the "Enroll Now" button

Scroll down and click the "Audit this course" button

Yay! You enrolled

## **Illi** Read Welcome Material

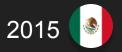

From dashboard click "View Course" button
Use the top Menu to navigate to the "Courseware"
Under the topic "Course introduction and practical information," skim the following

- -Course syllabus
- -Getting around the course
- -Course tools
- -Why accessibility is important
- -Why internationalisation is important

Under the topic "Week 1: HTML5 Basics" read carefully 1.1-1.2

If you feel comfortable read 1.3 as we will be covering it in class.